# WLAGVOID

Démarrage rapide

par Fred Malle

Copyright © 2020 - LAGVOID Micro 1.24 | Fred Malle

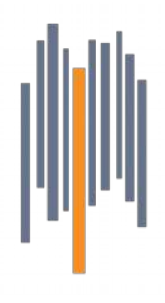

# « Bonjour,

Lagvoid est un logiciel qui a été développé dans l'environnement Max, de Cycling '74. J'utilise **Lagvoid** sur scène depuis de nombreuses années, et il reste un générateur de MIDI clock unique dans le contexte de l'utilisation de boucles. J'en ai fait une version utilisable par les musiciens qui ne connaissent pas Max et

ont besoin de ce genre d'outil.

Si vous avez des questions ou voulez signaler un bug, merci de me contacter via le [forum lagvoid.](https://support.lagvoid.com/forums) Je vous répondrais avec plaisir.

Vous pouvez également regarder les [tutoriaux,](https://lagvoid.com/lagvoid-tutorials/) sous titrés en français.

Si votre ordinateur est équipé pour les appels audio, voici un petit guide pour en faire rapidement un looper.

Cordialement,

Fred »

# En 12 étapes...

- 1. Préparez vous pour un appel en ligne. Vous êtes prêts à tester Lagvoid.
- 2. Téléchargez le fichier zip sur [https://lagvoid.com/.](https://lagvoid.com/)
- 3. Extraire où vous voulez. Lagvoid n'a pas besoin d'être installé.

4. Double clickez l'application Lagvoid :

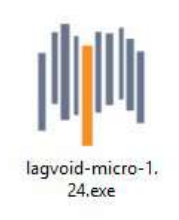

5. Attendez cet écran :

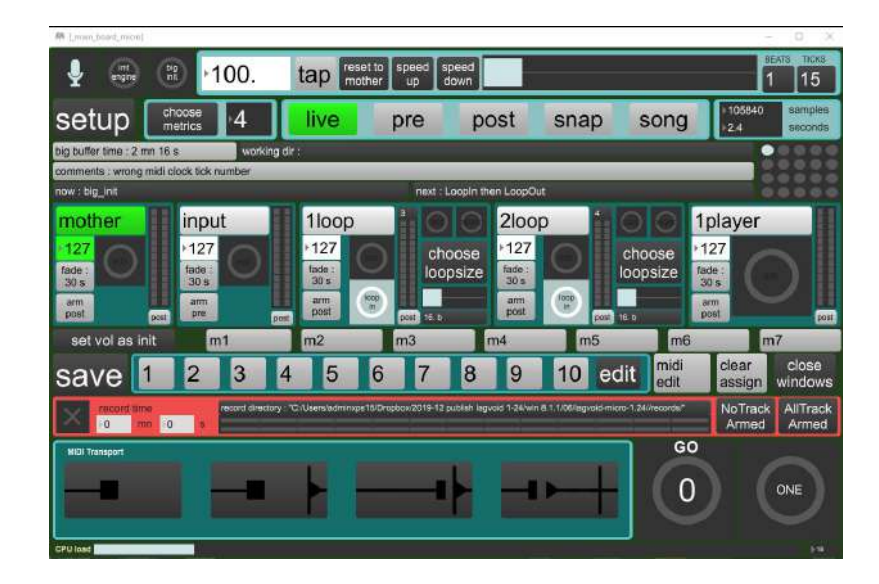

6. Parlez. Un signal devrait apparaître dans la section input

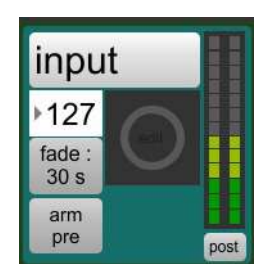

7. Sinon, sélectionnez « ad\_mme » dans la section audio driver de la page setup.

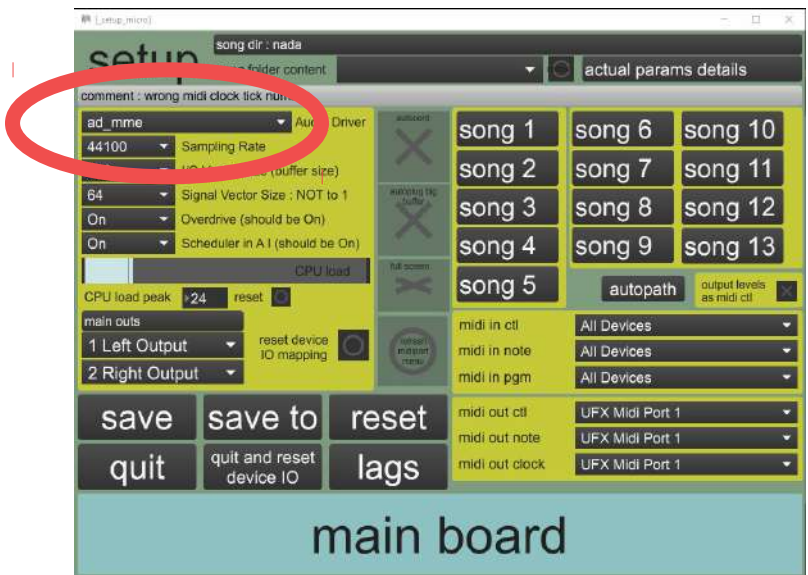

Vous pouvez également utiliser le driver ASIO de votre carte son. ASIO4All semble créer des problèmes, à moins de l'utiliser via portaudio.

8. Repérez le bouton Big Init et le bouton GO. Big Init stoppe tous les sons et vide la mémoire. Panique ? → Big Init ! GO déclenche les évènements, en particulier le début et la fin de la boucle principale, appelée mother.

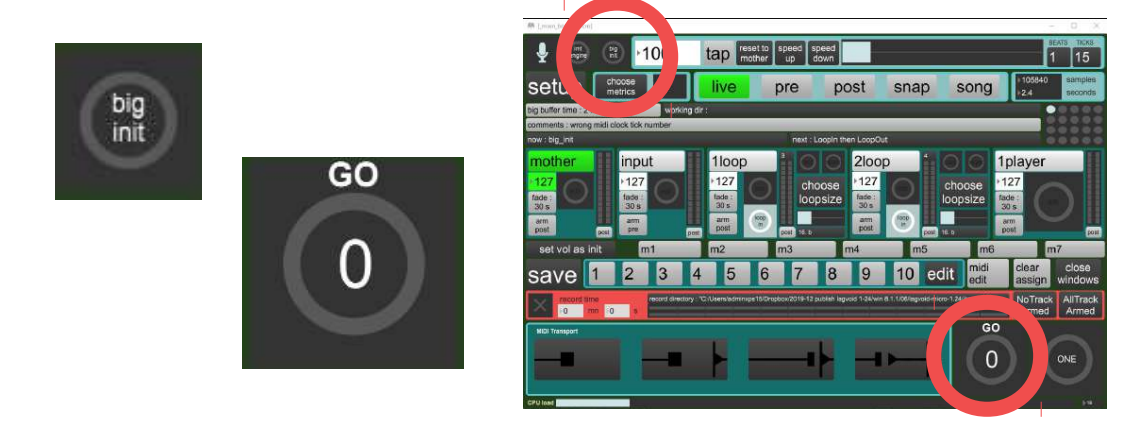

9. Il est temps d'enregistrer quelque chose : GO Faites du bruit

GO

Vous devriez entendre votre boucle. Problèmes ? Regardez les [tutoriaux](https://lagvoid.com/lagvoid-tutorials/) ou rendez vous sur le [forum lagvoid.](https://support.lagvoid.com/forums)

Observez le tempo obtenu. Modifez la métrique pour voir l'évolution du tempo.

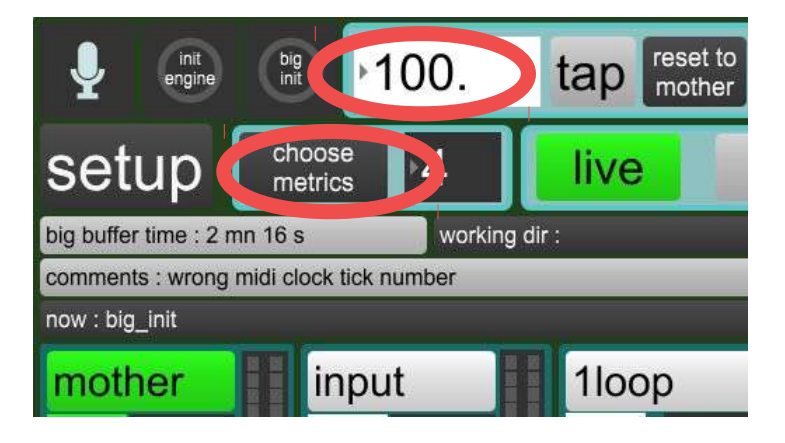

10. Maintenant que tout fonctionne, il est temps de tester le séquenceur de script, et de jouer avec des séquences de commandes préétablies appelées song. Une song est une série de 10 macro commandes, appelées script, déclenchées séquentiellement par le bouton GO. Sélectionnez le mode song.

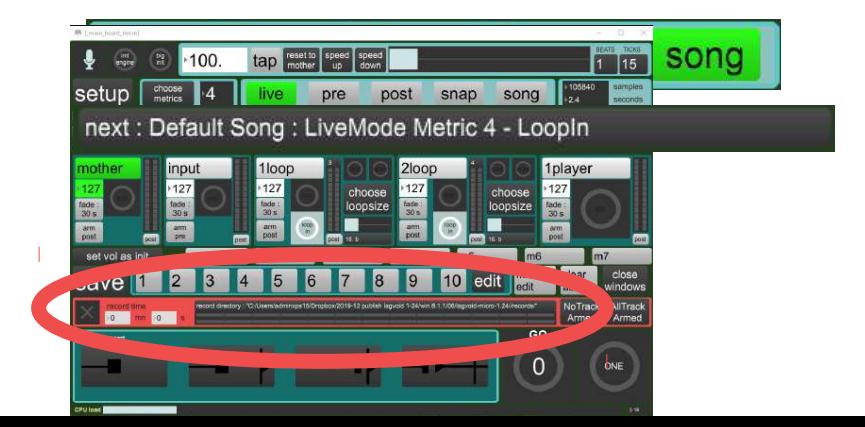

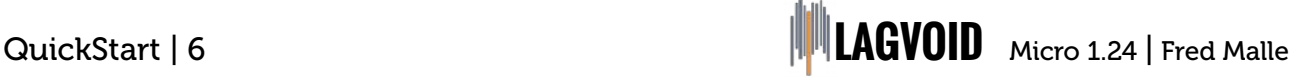

- 11. Repérez les sections now (maintenant) and next (après) qui indique le nom du prochain évènement.
- 12. Cliquez Big Init quand vous êtes prêts. Clicquez le bouton GO pour déclencher les évènements suivants. Vous pouvez cliquer sur Big Init à tout moment pour recommencer la song.

Et n'oubliez pas : Panique ? Big Init !

## Default song :

GO loopin (début de la boucle principale)

GO loopout (fin de la boucle principale)

GO player metric 8 (lecture synchronisée du module player)

GO player metric 4

GO player metric 16

GO fade out

GO load song01 (fin du morceau. Chargement du prochain morecau)

# Song01 :

GO loopin (début de la boucle principale)

GO loopout / player on (fin de la boucle principale / lecture player)

GO record loop1 (enregistrer et lire la boucle secondaire 1)

GO play loop1 (seulement lire lire la boucle secondaire 1)

GO record loop2(enregistrer et lire la boucle secondaire 2)

GO play loop2(seulement lire lire la boucle secondaire 2)

GO all cut except loop1 (tout couper sauf loop1)

GO all in (tout remettre)

GO end (fin)

GO load song02 (chargement du prochain morceau)

Cliquez sur edit pour ouvrir le séquenceur de script.